퀵 스타트 가이드 **Agilent Technologies** - **6811B-6814B, 6834B 6843A AC**

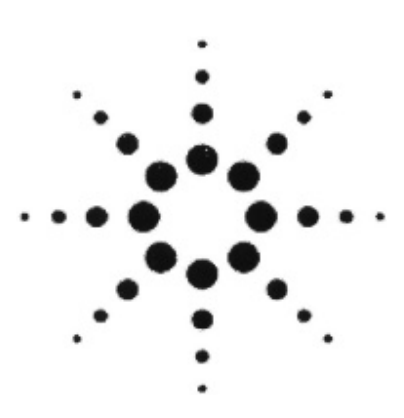

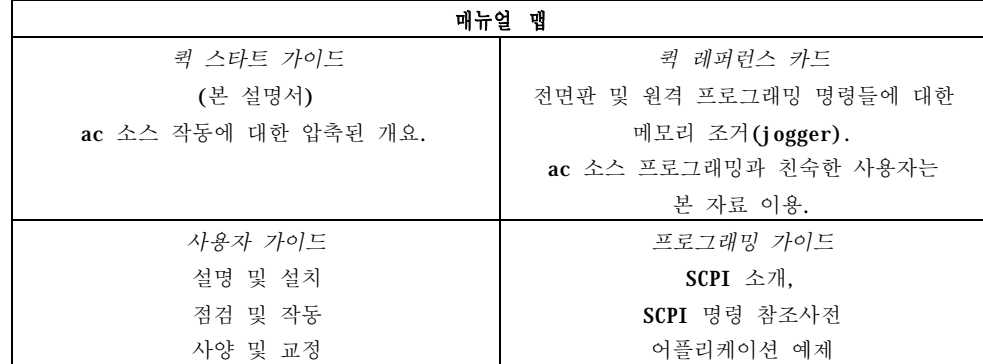

Agilent Technologies

Agilent 부품번호.5962-0845 Microfiche p/n 5962-0884 미국에서 인쇄됨:2000년 4월

# 목차

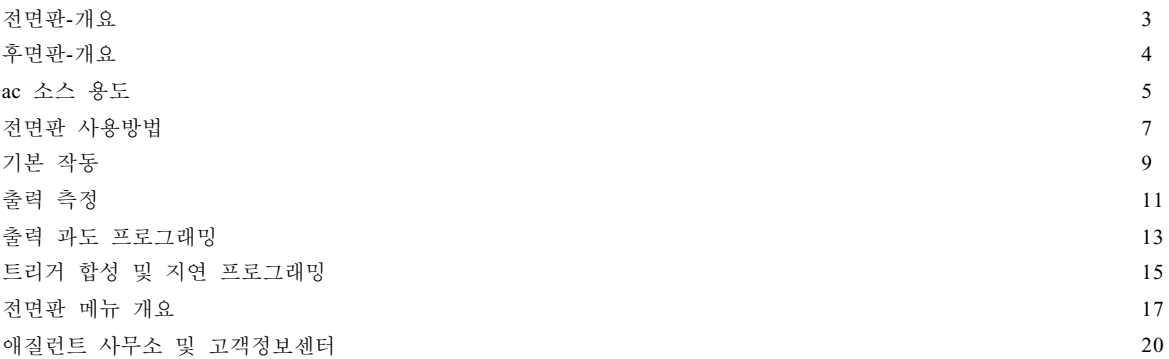

# 아저 과려 사항

사용자 가이드의 서두에는 본 계기에 대한 안전 개요가 수록되어 있습니다*.* <sup>그</sup> 내용을 숙지하셔야 합니다*.* 아래의 안전관련 주의 사항들을 지키십시오*.*

#### *경고 - 치명적 전압*

# AC 소스들은 출력에서 425V 피크를 공급할 수 있습니다. 전원이 공급될 때 출력 단자들이나 출력에 연결된 회로들을 건드 리면 사망할 수 있습니다.

#### 전원 공급 전

이용 가능한 전선 전압이 전선 레이블에 표기된 것과 일치하는지를 확인합니다.

#### 계기 접지

이 제품은 안전등급1 계기 (보호 어어드 단자와 함께 공급되는) 입니다. 전기 충격 위험을 최소화 하기 위해서는 장비 섀시 및 커버가 전기 접지에 연결되어야 합니다. 장비는 4 도체 전원 케이블을 통하여 ac 주 전원에 연결되어야 하고 전원 케이 블의 네 번째 와이어는 전원 콘센트의 전기 접지 (안전접지)에 단단히 연결되어야 합니다. 보호(전지) 도체의 장애나 보호 어어드 단자의 절연은 부상을 일으킬 수 있는 전기 충격의 위험을 야기시킬 수 있습니다.

#### 퓨즈

작동자가 교체할 수 있는 퓨즈를 사용하는 모델에서는 필요한 정격치의 전류, 전압 및 지정된 유형(normal blow, time delay 등)의 퓨즈만을 사용하십시오. 수리를 거친 퓨즈나 단락 된 퓨즈 홀더는 사용하지 마십시오. 사용하면 전기충격이나 화재가 발생할 수 있습니다.

#### 계기 커버를 벗기지 마십시오

작동자는 계기 커버를 벗겨서는 안됩니다. 부품 교체 및 내부조정은 자격을 갖춘 서비스 요원에 의해서만 이루어져야 합니 다.

#### 입력 정격치를 초과하지 마십시오

이 계기는 전자기 장애를 줄이기 위해서 전선 필터가 장착될 수 있으며 전기 충격 위험을 최소화 시키기 위해 적절히 접지 된 콘센트에 연결되어야 합니다. 전선 정격치 레이블에 표기된 것을 초과한 전압이나 주파수에서의 작동은 5.0mA 피크 초 과 시 전류를 누출할 수 있습니다.

#### Copyright 1995,1996,1998,2000 Agilent Technologies, Inc.

본 문서에는 저작권의 보호를 받는 독점 정보가 수록되어 있습니다. 모든 권한이 보유 됩니다. 본 문서의 어떤 부분도 애질런 트테크놀로지스의 사전 승인 없이 복사, 재생 또는 다른 언어로 번역 될 수 없습니다. 본 문서에 수록된 내용은 예고 없이 변경될 수 있습니다.

# <u>전면판-개요</u>

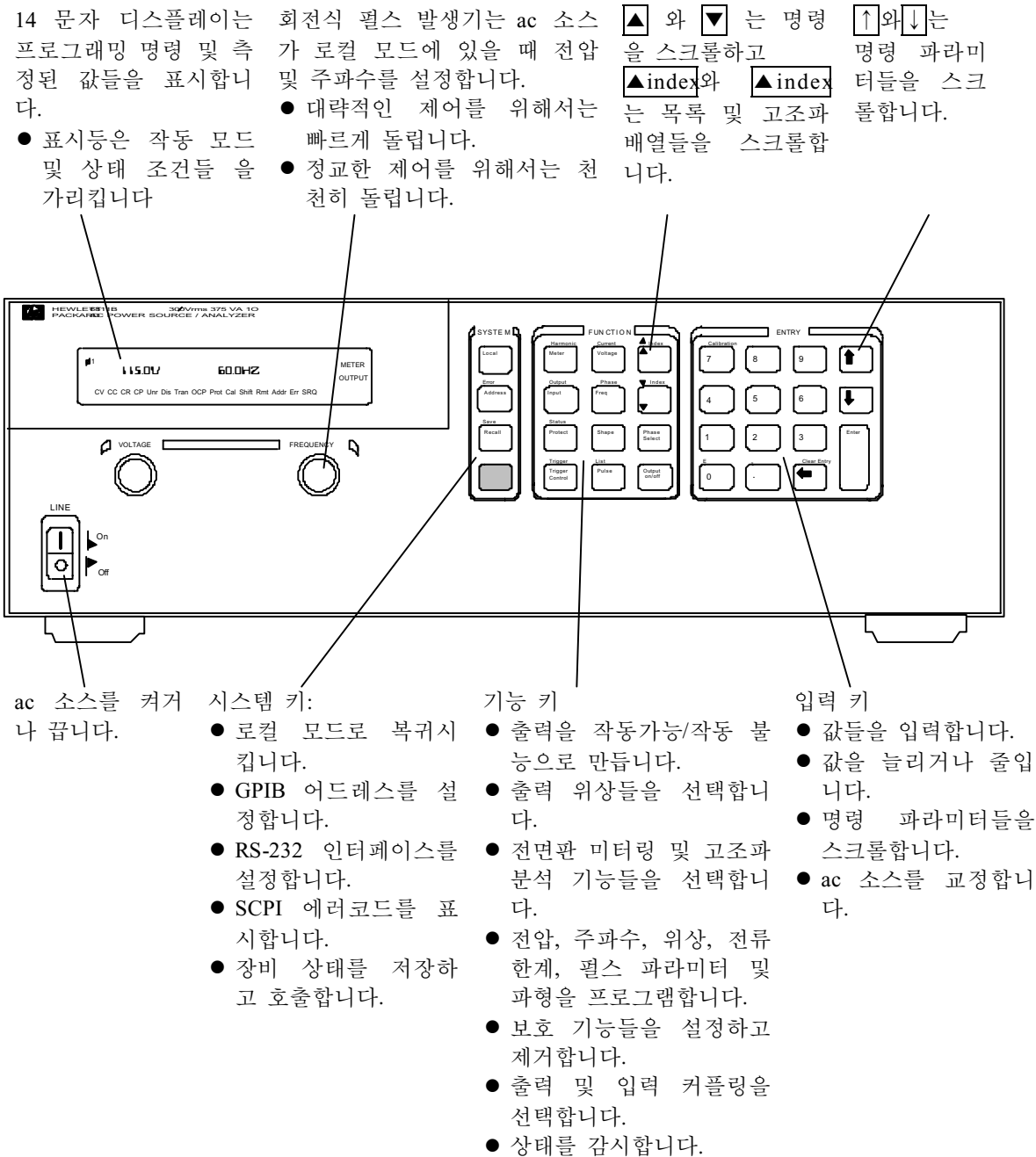

● 전면판 메뉴들을 스크롤 합니다.

# !**-**

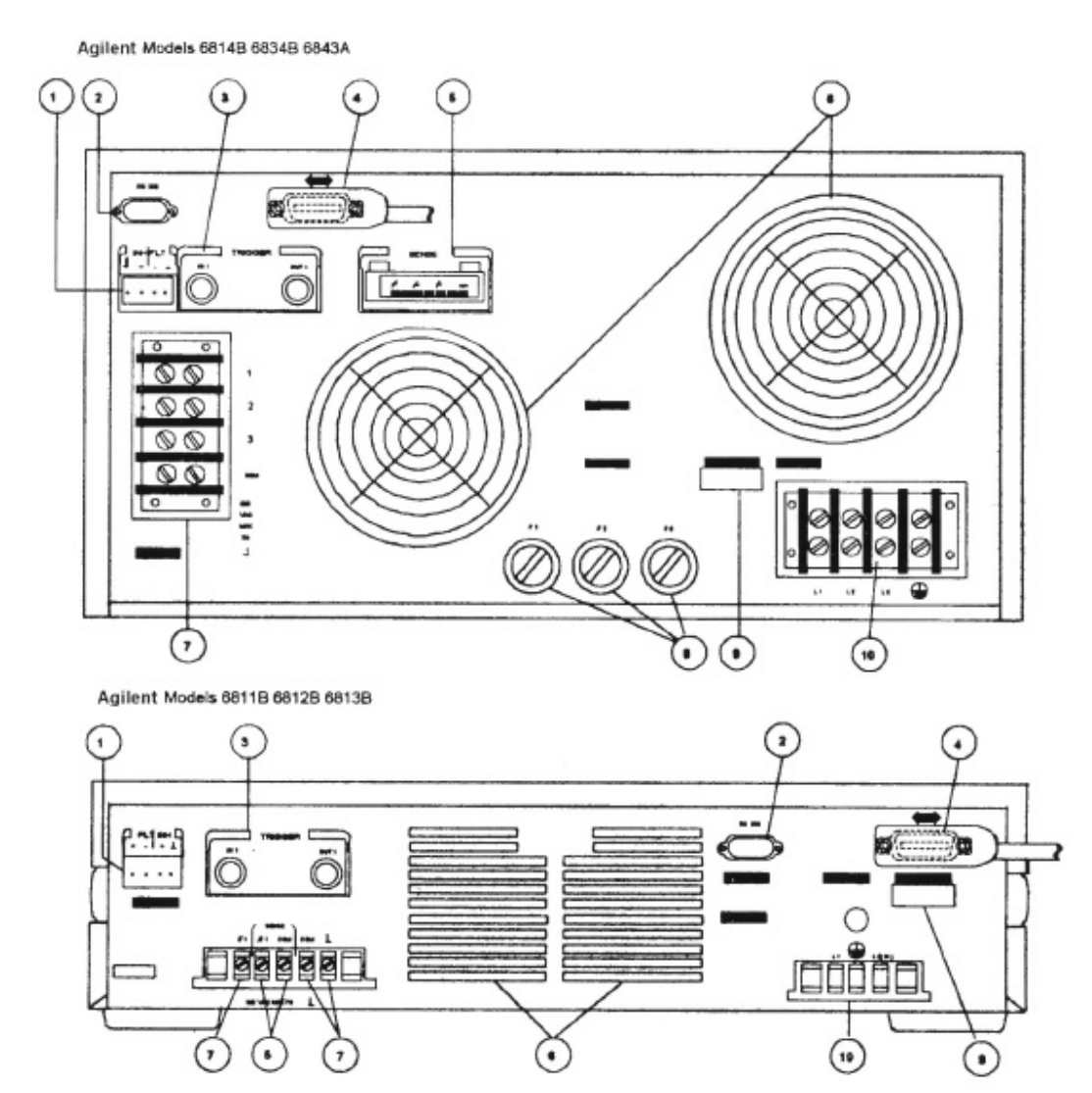

후면판 연결(자세한 사항은 "사용자 가이드"의 3장 참조)

- 1. ac 소스를 외부에서 작동 불능으로 만들기 위한 INH (원격 금지) TTL 입력 신호 기기 결함이 있 을 때는 FLT (개별 결합 표시등) TTL 출력 신호
- 2. 원격 제어기를 위한 RS-232 커넥터
- 3. 외부 트리거 입력 및 ac 소스 트리거 출력을 위한 TRIGGER BNC 커넥터들
- 4. 원격 제어기를 위한 GPIB 커넥터 및 GPIB 케이블
- 5. 부하에서 원격 전압 감지를 위한 SENSE 연결들
- 6. 통기관(막지 마십시오)
- 7. 부하에 대한 OUTPUT 전원 연결들(φ2, φ3 커넥션은 Agilent 6384B 에서만 제공됩니다.)
- 8. AC 입력 전선 퓨즈들 (Agilent 6814B/6834B/6843A만 해당. 다른 모델들은 내부 퓨즈를 가지고 있 음)
- 9. LINE RATING 레이블은 ac 소스에 의하여 요구되는 전원을 지정함.
- 10. 전원으로부터의 AC 전선 입력 연결
- **4**

 $ac \tA\Delta$   $\del{s}$   $\pm$ 

파형을 생성합니다.

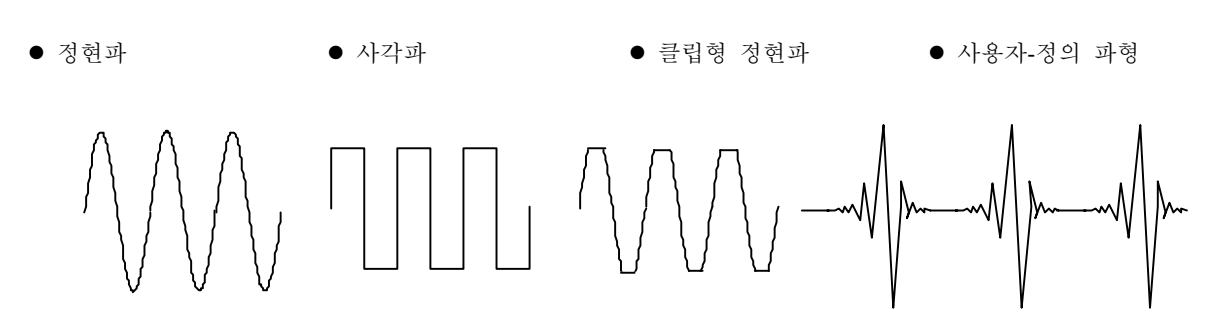

# 출력을 프로그램합니다.

- $\bullet$  위상
- Ac Rms 전압
- $\bullet$  왜곡
- $\bullet$  주파수
- z 전압 및 주파수 회전율
- $\bullet$  Rms 전류 한계

# 아래의 측정들을 수행합니다.

- Ac rms, dc, ac+dc rms 전압
- Ac rms, dc ac+dc rms 전류; +반복 및 비-반복 Dc 전압 피크 전류
- 실제 반응적인 공칭 전원
- 진폭 위상 및 최대 50번째 고조파까지의 전체 고조파 결과를 제공하는 전압 및 전류 파형들 의 고조파 분석
- 광범위한 사후-획득 계산을 포함한 계수화 된 총 전원 및 중립 전류 전압 및 전류의 트리거 된 획득

애질런트 모델 6811B, 6812B, 6813B는 다음의 추 가 출력 기능을 프로그램 합니다:

- Dc 전압
- 피크 전류 한계
- $\bullet$  Ac 커플링
- 임피던스

애질런트 모델 6811B, 6812B, 6813B는 다음의 추 가 측정을 수행합니다.

- 
- Dc 전류

애질런트 모델 6834B는 다음의 추가 측정을 수 행합니다.

# 외부 신호들을 사용하여 과도 이벤트들이나 측정들을 동기화합니다.

- 
- z 계기에 적용된 트리거 z 계기에 의해 생성된 트리거

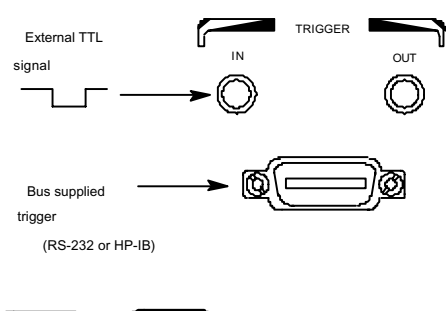

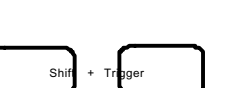

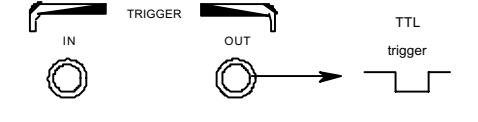

네 가지의 과도 모드로 작동합니다.

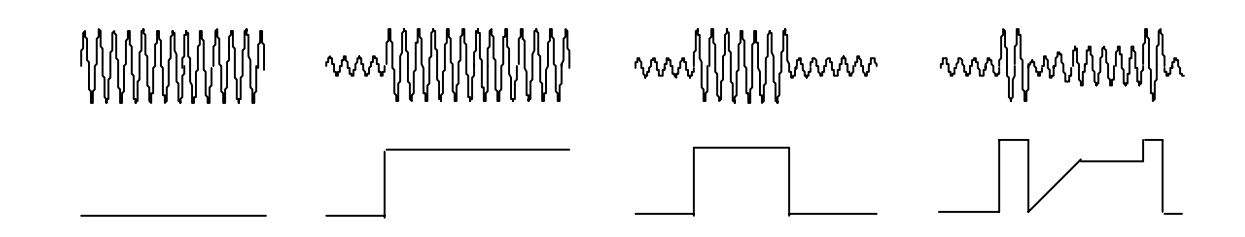

# 로컬 또는 원격 조정으로 작동합니다.

- 고온 전면판 키들로부터
- 고온 내장된 GPIB 나 RS-232 인터페이스를 통하여

# 보호 기능을 수행합니다.

- $\bullet$  과전압
- $\bullet$  과전류
- $\bullet$  과전력
- $\bullet$  고온
- 사용자-정의 외부 이벤트(FLT 셧다운 신호를 통하여)

# 전면판 사용 방법

계기가 켜져 있는지를 확인합니다.

# 시스템 키 그룹에서

**Local** 장비가 아직 로컬 모드에 있지 않으면 **Local**을 눌러서 전면판 키패드를 활성화 시킵 니다.(Local Lockout 명령이 유효하면, 계기가 로컬 모드로 복귀하도록 전원을 순환시 킵니다.)

# 기능 키 그룹으로부터

**Voltage Voltage**를 눌러서 전압 기능을 선택합니다. 다른 기능을 선택하려면, 해당 키를 누르 기만 하면 됩니다.

> 키 위에 나타나는 기능(**Current** 같은) 을 선택하려면, 먼저 시프트 키를 누르고 나서 기능 아래에 있는 키를 누릅니다.

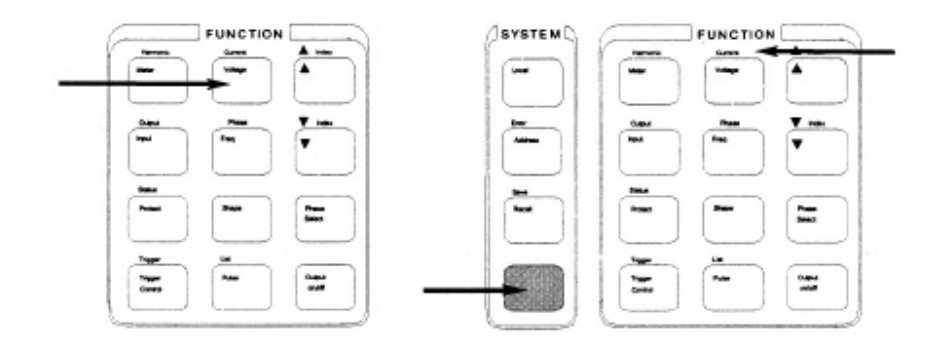

6 Output on/off, Phase Select 또는 Shift Trigger를 누르면 기능이 즉시 수행됩니다. 디스플레 이 표시등은 즉각적인 조치가 발생했음을 나타냅니다. 기타 모든 키들은 기능키를 누른 후 ▼와 ▲ 키를 통하여 접근되는 기능 키들 밑에 명령 메뉴들을 가지고 있습니다. "전 면판 메뉴 개요" 부분을 참조하시기 바랍니다.

 $\blacktriangledown$  와 $\blacktriangle$  키들을 사용하여 선택된 기능의 명령 메뉴 사이에서 이동하십시오.

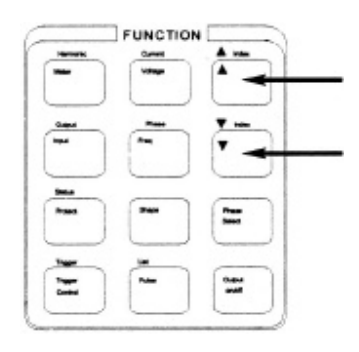

아래의 챠트는 전압 기능 메뉴에 있는 명령들을 보여줍니다. 어떤 명령들은 모든 모델 에서 나타나지 않을 수도 있습니다. 메뉴들은 순환식이기 때문에 사용자는 와 를 계속 눌러서 시작 위치로 돌아올 수 있습니다.

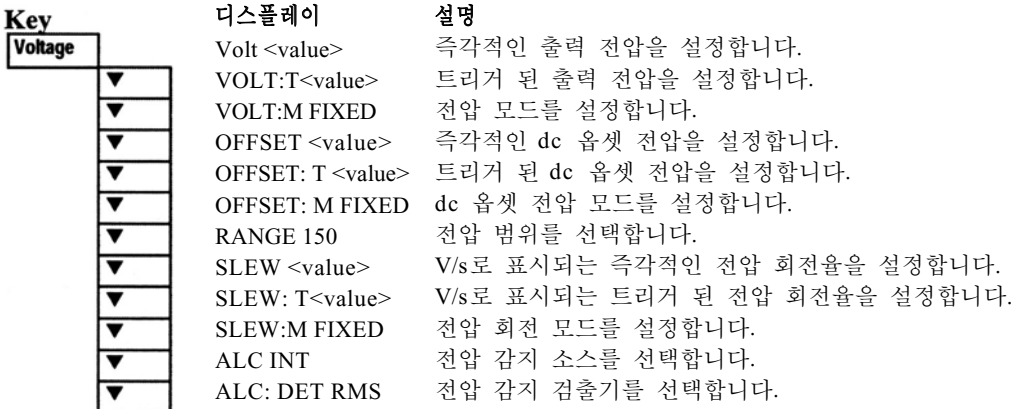

그룹에서

↓ | 와 |↑ | 이 키들을 사용하여 명령 파라미터들을 증가시키거나 감소시킵니다. 파라미터가 숫 자면 이 키들을 사용하여 값을 약간 변경시킵니다. **Enter** 는 선택 항목을 입력하고 Meter 기능으로 복귀합니다.

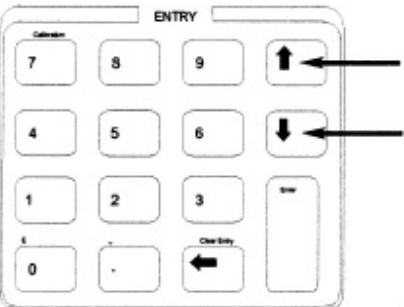

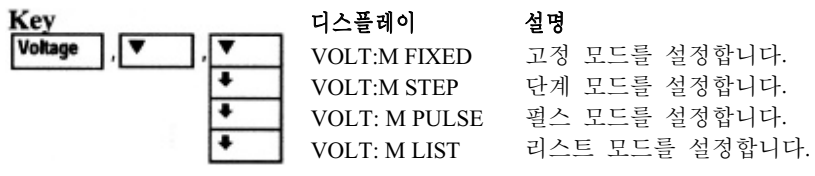

**1** 에서 **9** 까지 숫자 입력 키들을 사용하여 명령 파라미터에 대한 값을 직접 입력합니다. 예를 들어 전압 파라미터에 대한 값을 입력하려면:

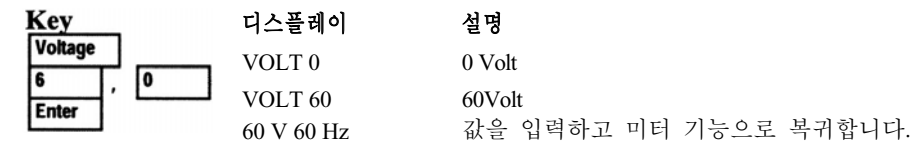

# 기본 작동

계기가 켜졌는지 확인합니다. 전면판 키들이나 그에 상응하는 SCPI 명령들을 사용합니다.

좌측의 열은 표시된 조치를 프로그램하는 전면판 키들을 가리킵니다. SCPI 프로그래밍 구문이 전면판 메뉴 명령과 크게 다를 경우, 그것은 괄호( )안에 들어 있습니다.

우측의 테스트는 결과를 설명합니다. 적절하면 결과로 나타나는 출력 파형이 설명 밑에 나타납니다.

# 출력을 작동 가능하게 합니다.

**Output On/Off** 출력이 작동 가능할 때, 프로그램 된 전압이 출력에 나타나고 Dis 표시등이 꺼집니 다.

#### 출력 위상을 선택합니다. (Agilent 6834B 에만 해당됨)

**Phase Select** 사용자는 위상들을 개별적으로 지정하거나 연결시킬 수 있습니다. 위상들이 연결 (INST : NSEL) 될 때, 전면판에 있는 세 개의 위상표시등 (φ1, φ2, φ3) 모두가 켜져서 명령들이 세 개 의 모든 위상으로 전송될 것임을 가리킵니다. 전면판 미터링은 한번에 하나의 위상 을 처리합니다 (전체 전력 및 중립 전류 측정에서는 제외). 출력 기능들을 프로그램 화 합니다.

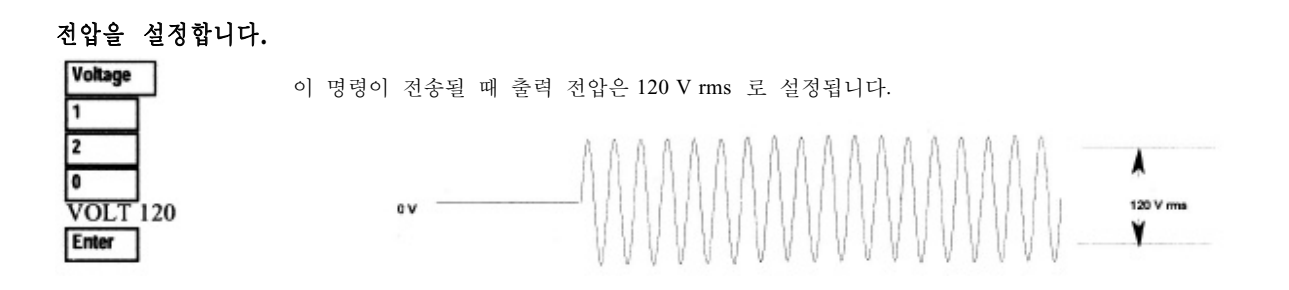

# 주파수를 설정합니다.

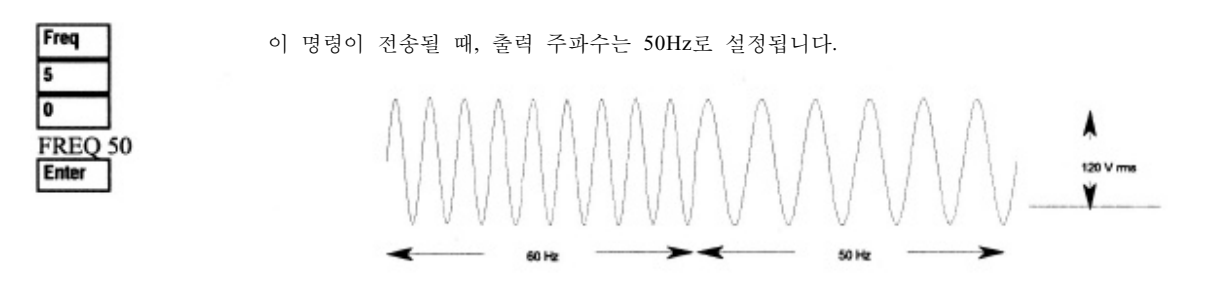

**9**

# rms 전류 한계를 설정합니다. (동시에 Agilent 6811B/6812B/6813B 제품에서 피크 전류 설정)

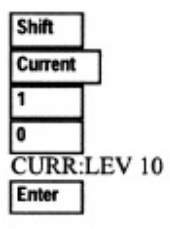

명령이 전송될 때 rms 전류한계는 10A로 설정 됩니다. 프로그램한 한계 전류보다 많아지면, 출력 전 압 진폭은 감소되어서 특정 한계치 내로 rms 전류가 유지됩니다. Shift Current와 ▼를 눌러 CURR: PEAK 로 접근하여, Agilent 6811B/6812B/ 피크 전류 한계치를 설정합니다. 이 제품에서 피크 전류 한 계 회로는 즉각 실행하며, 출력 전압을 감소시켜 프로그램한 피크 한계치를 유지합니다.

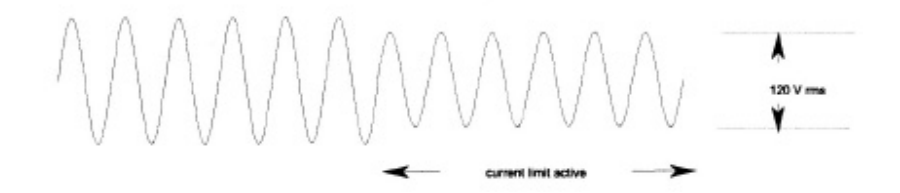

6 rms 전류 한계 회로는 피크 전류 한계 회로보다 느리고 피크 전류 한계 및 출력 부하에 의존하기 때문에 계기가 rms 전류 한계를 초과하는 순간적인 피크 전류를 생산할 수 있 습니다.

#### 파형을 선택합니다

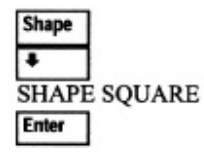

이 명령이 전송될 때, 출력은 정방형파를 생성합니다. 정방형파의 피크 대 피크 진폭은 동일한 rms 전압 진폭으로 프로그램 될 때 정현파의 피크 대 피크 진폭보다 작습니다.

# MMMMTHTH

# 보호 기능을 프로그램합니다

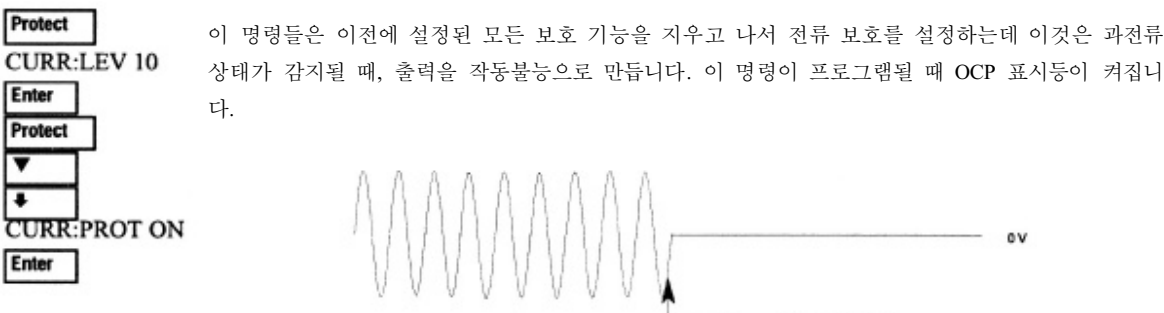

**10**

# 출력 측정

모든 측정은 출력 파형 정도 획득 및 후속 처리에 근거를 두고 있습니다. ac 소스가 켜지면 측정이 수 행되고 전면판 미터를 연속해서 갱신합니다. **Meter** 키는 전면판에서 측정 기능들에 접근합니다.

SCPI MEASure 명령은 실행 될 때마다 새로운 파형 정보를 획득합니다. SCPI FETCh 명령은 새로운 파 형 정보를 획득하지는 않지만 이전에 획득된 파형 데이터에서 원하는 정보를 끌어냅니다. 사용자는 SCPI 명령을 통하여 위상들을 개별적으로 측정하거나 또는 FETch 명령을 사용하여 모든 위상을 측정 할 수 있습니다.

### 측정 기능

아래의 예는 전원을 전원 공급기 같은 일반적인 비-저항 부하로 소싱(sourcing) 할 때 ac 소스의 전면 판에 의해 복귀될 수 있는 측정들을 예시합니다. ac 소스 출력 전압과 과전류 파형들은 다음 페이지에 나와 있습니다.

 Agilent 6811B, 6812B, 6813B 단자에서, **Input** 키는 미터 커플링과 헨스 및 미터가 측정하는 것을 선택합니다. 선택 사항: AC 만, DC 만, 또는 AC+DC.

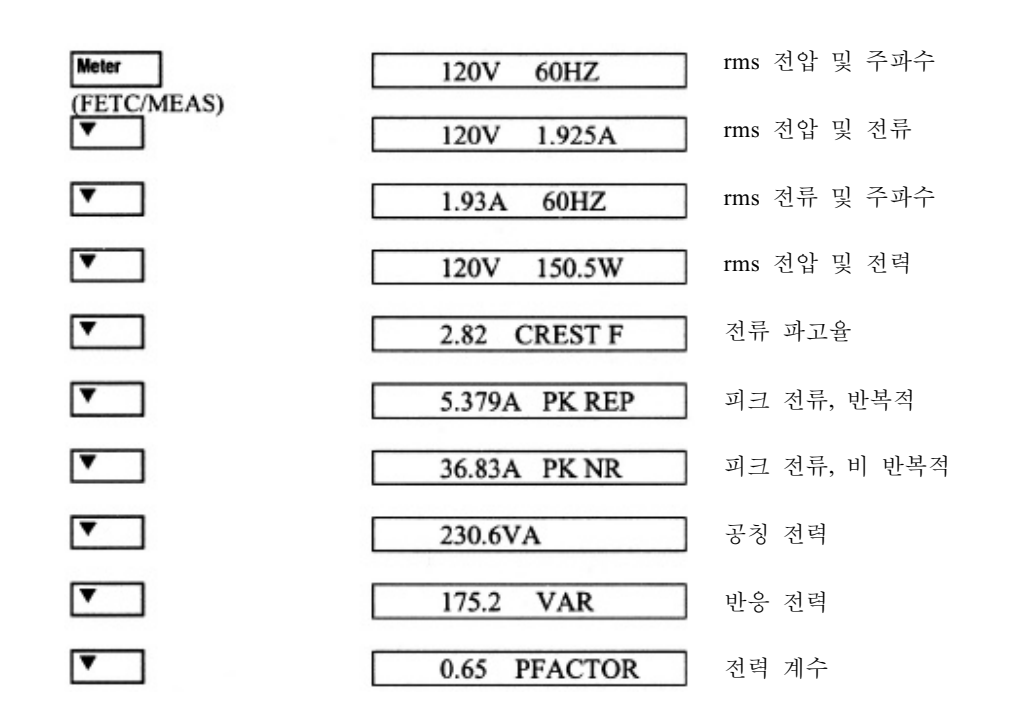

위에 열거된 측정 기능들 이외에도 Agilent 6834A 는 모든 위상의 전체 전력과 중립 rms 전류를 측정 할 수 있습니다.

# 고조파 특정

고조파 메뉴를 사용하여 출력 전류의 고조파 측정을 수행합니다. 아래의 예는 고조파 0에서 5까지 복귀되는 전류 크기 측정들을 예시합니다. 고조파 1은 기본파입니다. 고조파 0은 dc 구성요소입니다.

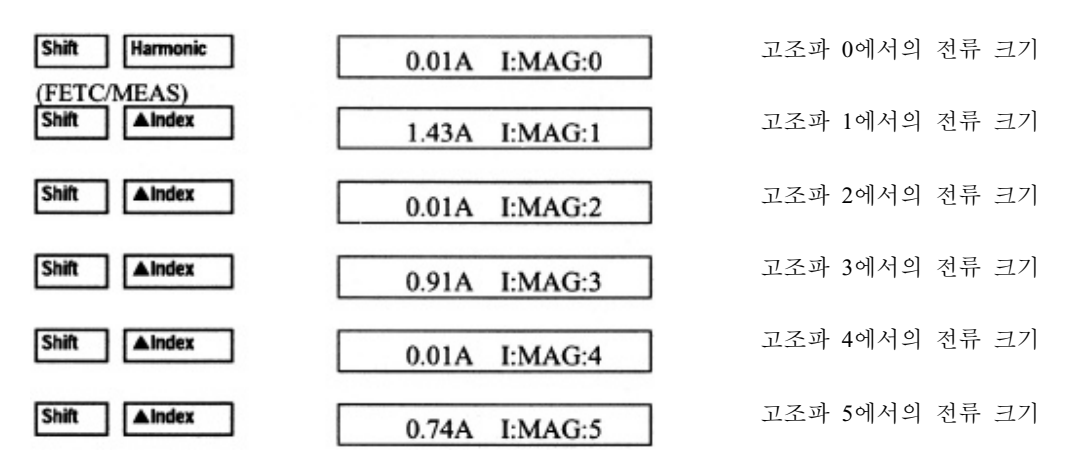

```
출력 전압 및 전류 파형들
```
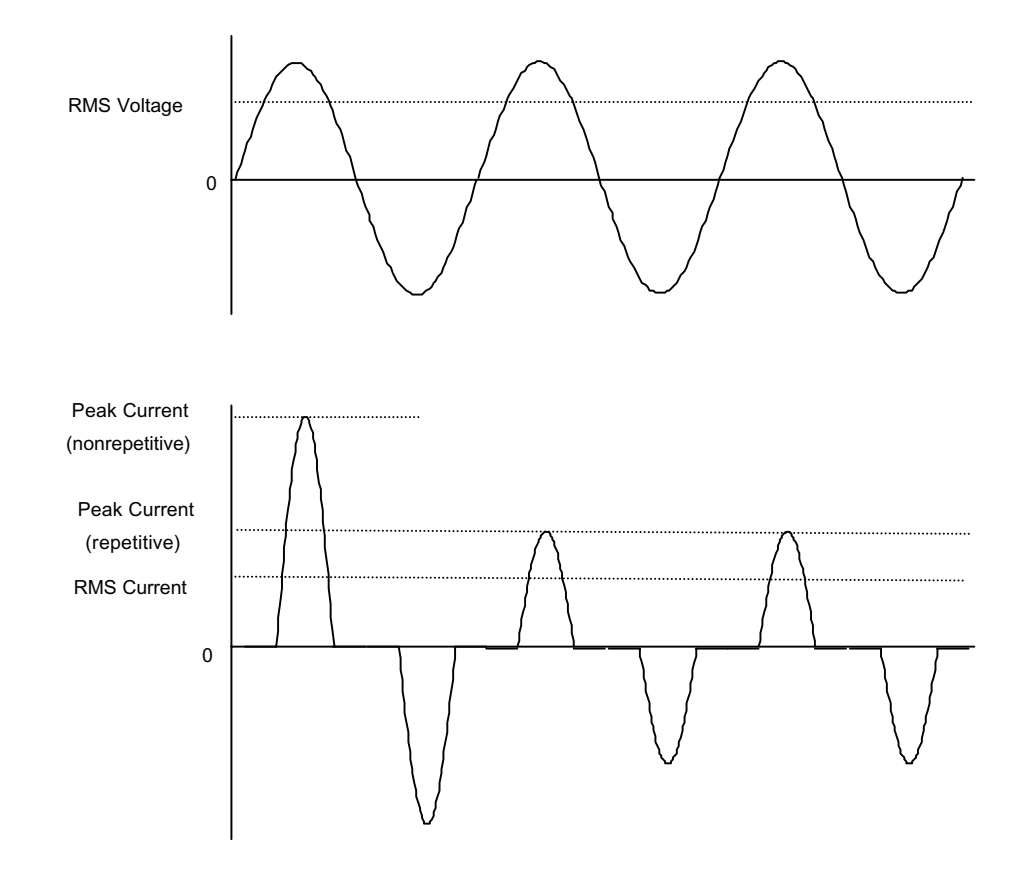

**12**

# 출력 과도를 프로그**램**합니다.

지금까지 ac 소스는 고정 모드에서 과도 시스템에 의하여 프로그램 되었습니다. 아래의 예들은 과도 시스템의 단계(Step), 펄스 (Pulse) 및 리스트(List) 모드들을 간단하게 설명하는데, 이 모드들은 과도 모 드를 구현하기위해서 트리거의 어플리케이션을 요구합니다.

: 다음 예에 대해 Shift Output 를 누르고, \*RST 로 스크롤하고 Enter 를 눌러 각 단계 이전에 장비를 리셋합니다. 또한 Enter 를 눌러 각 선택한 것을 입력 혹은 실행합니다.

#### 출력단계를 프로그램합니다

**VOLT:T 150** 

**Trigger Control INIT IMMED** 

**INIT IMMED** Trigger

Shift

Shift

Voltage 과도 전이들은 트리거를 수신하는 즉시 새로운 출력 레벨로 단계화 됩니다. 이 명령들이 전송 VOLT:M STEP 될 때, 전압 진폭은 트리거를 수신하는 즉시 이전 설정 값에서 150 Vrms 까지 단계화됩니다. **VOLT 120** 

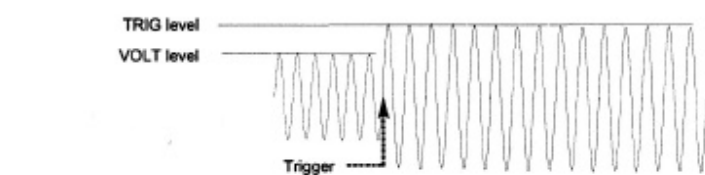

#### 출력 펄스를 프로그램합니다

**Trigger** 

과도 전이들은 트리거를 수신하는 즉시 새로운 출력 레벨로 펄스화 되고 지정된 시간 후 원 **Voltage** 래의 레벨로 복귀하여 카운터에 의해 지정된 횟수만큼 이런 동작을 반복합니다. 이 명령들이 **VOLT:M PULSE VOLT 120** 전송될 때, 두 개의 출력 펄스들은 트리거를 수신하는 즉시 전압 진폭을 이전 설정 값에서 90 VOLT:T90 Vrms 로 변동시킵니다. 지정된 기간(카운트가 곱해진) 이 끝나면, 전압은 원래의 레벨로 복귀 Pulse 합니다.  $\overline{\text{WIDTH}}$ .01 **VOLT level PER .03 TRIG level COUNT 2 Trigger Control** 

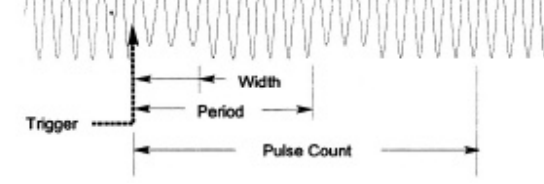

#### 출력 리스트를 프로그램합니다.

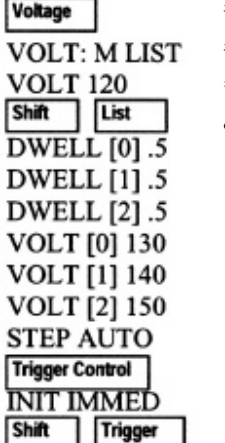

리스트 과도들은 복잡한 출력 순서들을 생성합니다. 이 명령들이 전송될 때, 전압 진폭은 트 리거를 수신하는 즉시 세 레벨로 순차적으로 변동된 후 원래의 전압 레벨로 복귀합니다. 출 력은 .5초 동안 각 리스트 단계에 머물러 있습니다. 각 괄호([ ]) 안에 있는 값들이 리스트 색 인 참조들입니다. 리스트를 제거하려면 **Clear Entry**를 사용하십시오.

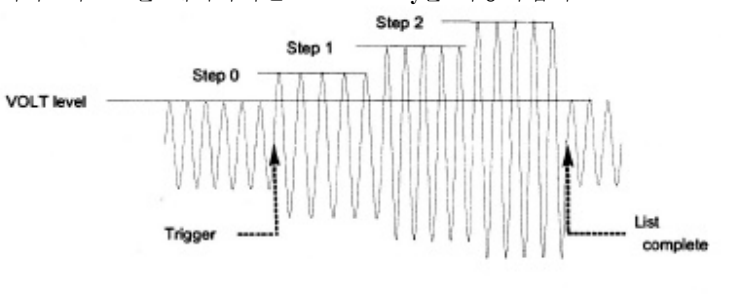

# 추가 과도 예들

앞의 예들은 출력 전압 진폭을 제어하기 위해서 과도 시스템이 어떻게 사용될 수 있는지를 보여줍니 다. 과도 시스템은 또한 출력 주파수, 위상, 파형, 전압 및 주파수 회전율, 옵셋 전압 및 피크 전류 한 계를 제어할 수 있습니다. 아래의 예들은 과도 시스템의 펄스(Pulse) 모드가 주파수, 파형, 위상 및 전 압 회전 펄스들을 어떻게 생성하는지를 나타냅니다.

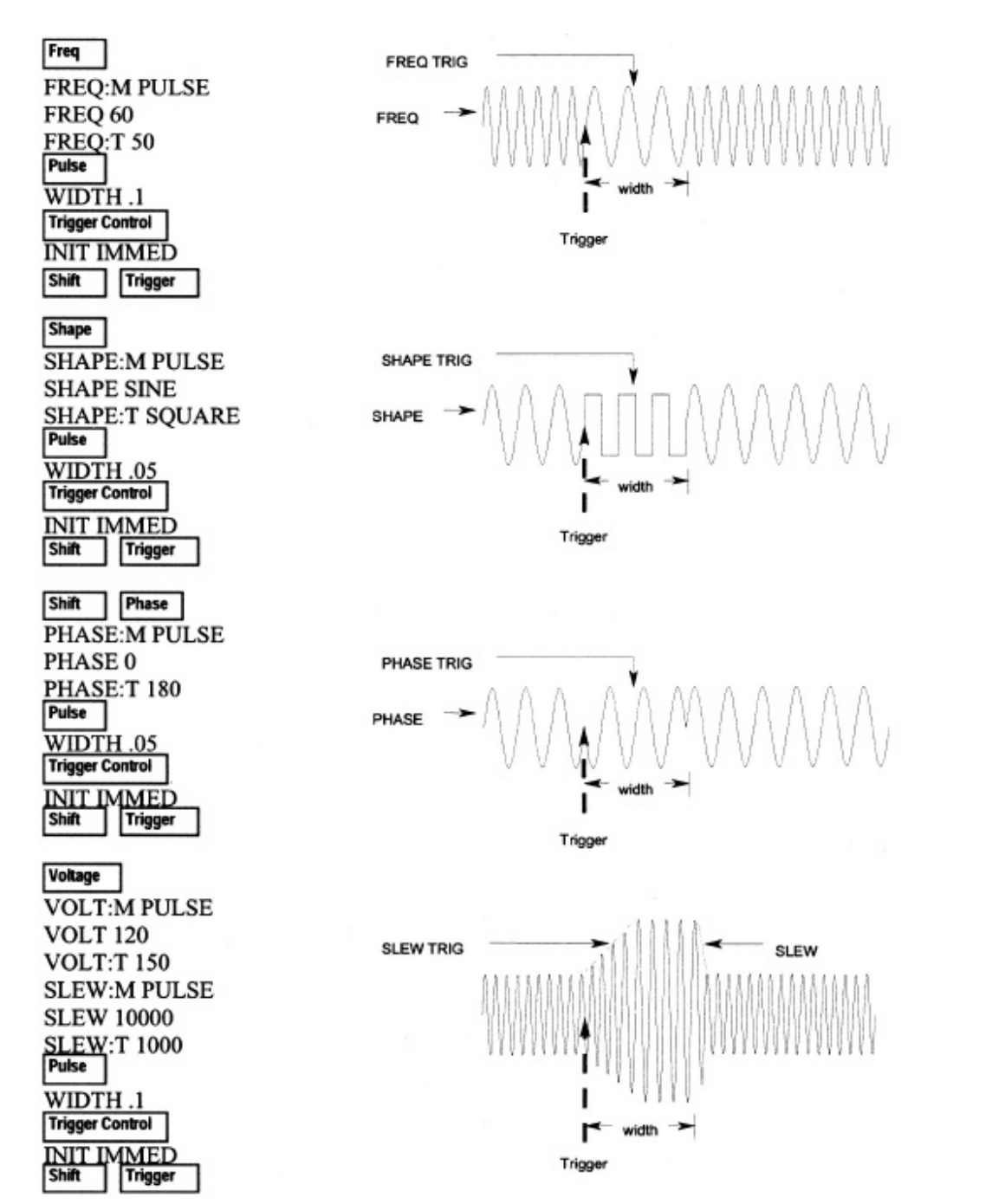

# 트리거 동기화 및 지연들을 프로그램합니다.

앞의 과도 예들은 즉각적인 트리거들에 반응하도록 프로그램 되어 있습니다. 그러나, 아래 예에서처럼 지연되고 위상 동기화 된 트리거들도 프로그램될 수 있습니다.

#### 지연 없음; 위상 동기화 없음

Voltage

**VOLT:M STEP VOLT 120** 

**SYNC:SOUR IMM INIT: IMMED** Shift Trigger

**VOLT:T 150 Trigger Control** 

DELAY<sub>0</sub>

이 명령들이 전송될 때, 전압 진폭은 트리거를 수신하는 즉시 변합니다.

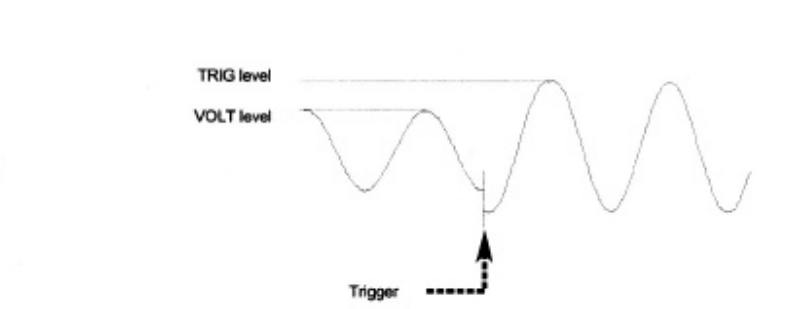

#### 지연 없음; 90도 위상 동기화

이 명령들이 전송될 때, 전압 진폭은 트리거 수신 후 발생하는 다음 90도 위상 Voltage 각도에서 변합니다. **VOLT:M STEP VOLT 120 VOLT:T150** 90 **Trigger Control TRIG** level DELAY<sub>0</sub> **VOLT level SYNC:SOUR PHAS SYNC:PHAS 90 INIT: IMMED** Shift | **Trigger** 

Trigger

#### 트리거 지연; 위상 동기화 없음

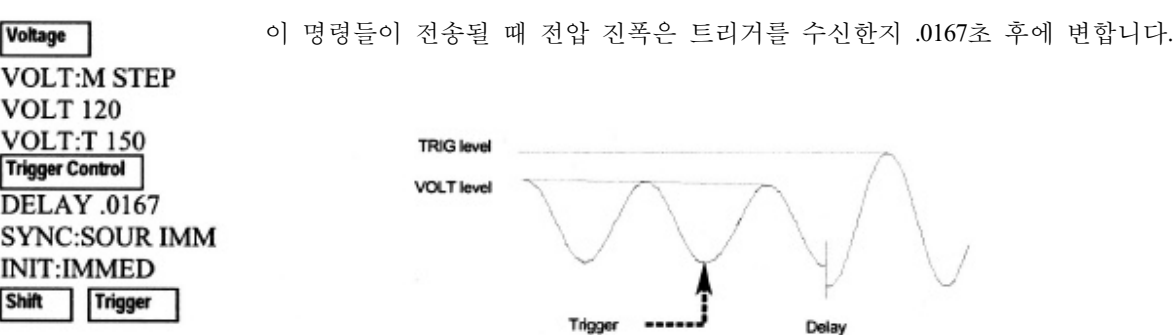

#### 트리거 지연: 90도 위상 동기화

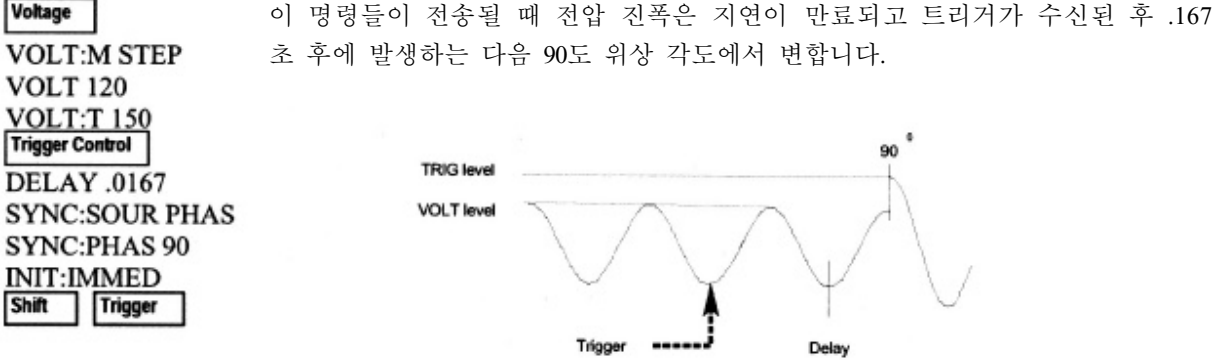

## 트리거 시스템에 관한 추가 사항

앞 예들에서, 전면판 트리거는 출력 과도들을 생성하는데 사용됩니다. 이 트리거는 270도 에서 발생하 는 것으로 표시되었지만 실제 트리거들은 임의의 위상에서 발생할 수 있습니다. 그러나 지연 및 위상 동기화는 프로그램된 대로 발생합니다.

ac 소스에서 사용되는 트리거 시스템은 트리거를 생성하는데 보다 많은 유연성을 제공합니다. 아래 그림은 트리거 시스템에 대한 간단한 모델입니다. 트리거 시스템의 기능에 대한 자세한 설명은 본 설 명서의 범위를 넘어선 것입니다. 자세한 사항은 ac 소스 프로그래밍 설명서를 참조하십시오.

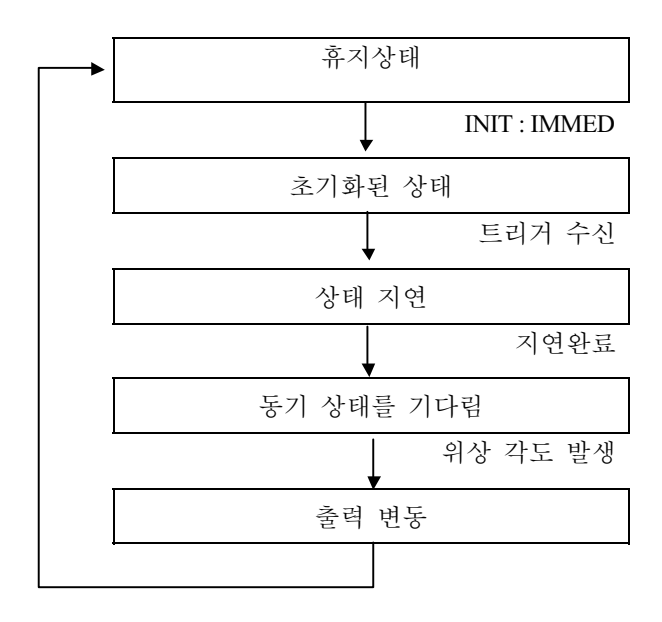

# 전면판 메뉴 개요

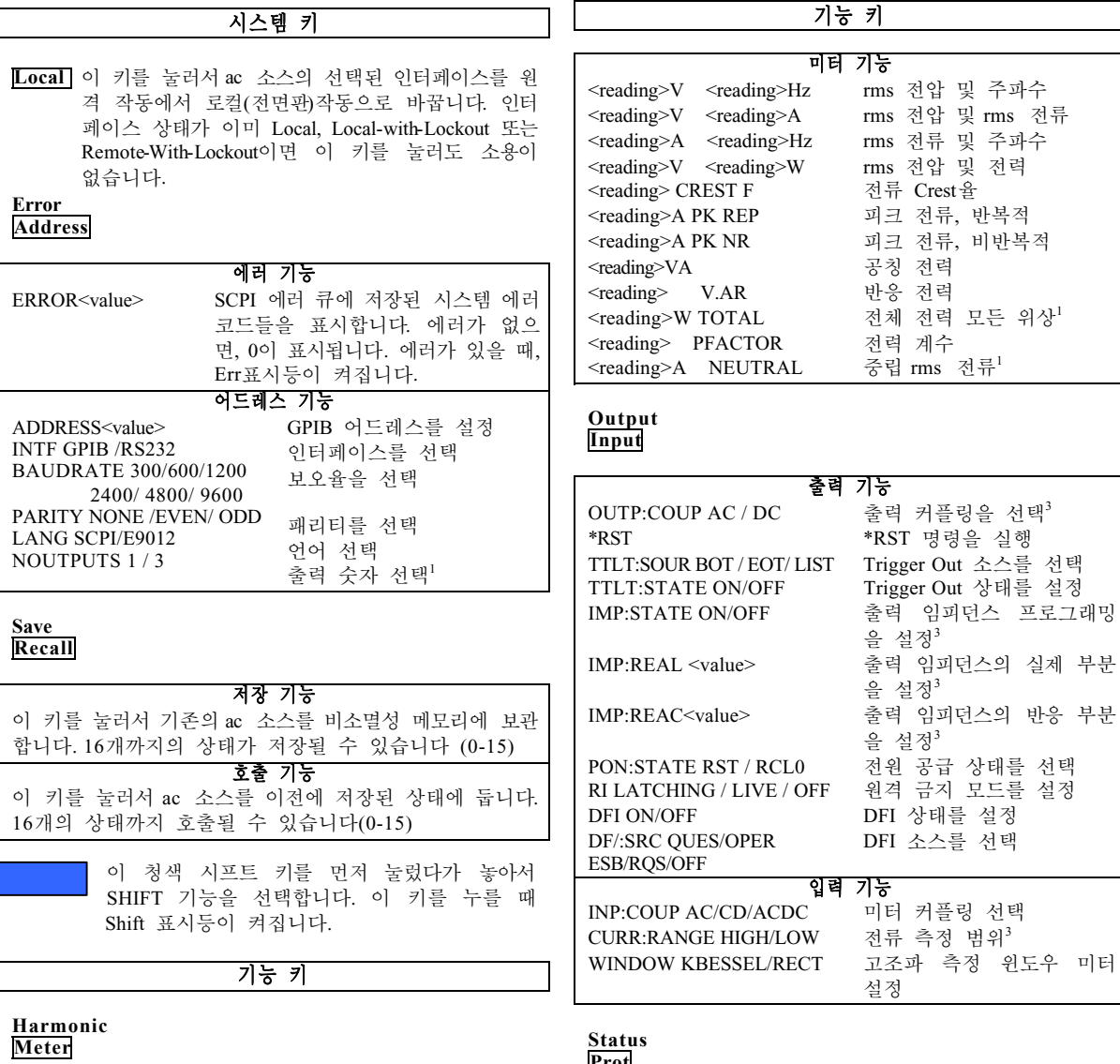

**Prot**

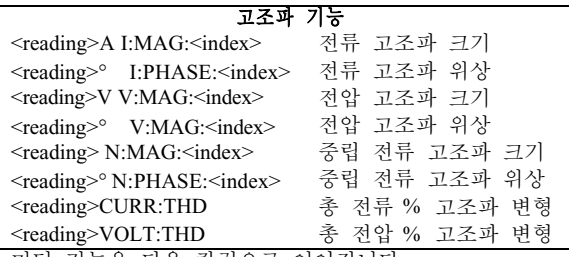

미터 기능은 다음 칼럼으로 이어집니다.

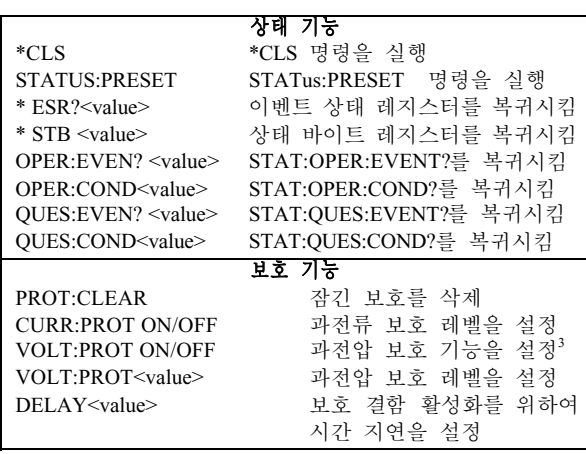

#### **Trigger Trigger**

**Control**

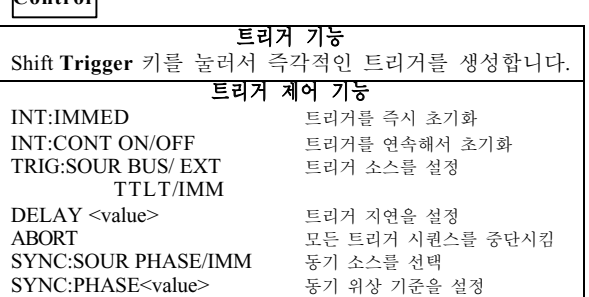

#### **Current Voltage**

CURR:LEV<value> 출력 rms 전류 한계를 설정<sup>4</sup> CURR:PEAK<value> 즉각적인 피크 전류 한계를 설정<sup>3</sup> CURR:PEAK:T<value> 트리거된 피크 전류 한계를 설정<sup>3</sup> CURR:PEAK:M FIXED 피크 전류 한계 모드를 선택<sup>3</sup> /STEP PULSE/ LIST

# 전압기능

전류 기능

VOLT<value> AC 출력 전압을 설정<sup>4</sup> VOLT:T<value> 트리거 된 전압을 설정<sup>4</sup> VOLT:M FIXED/STEP PULSE/LIST RANGE 150/300 전압 범위를 설정<sup>2,4</sup><br>OFFSET<value> 즉각적인 dc 옵셋 전 OFFSET<value> 즉각적인 dc 옵셋 전압을 설정<sup>3</sup><br>OFFSET:T<value> 트리거된 dc 옵셋 전압 모드를 트리거된 dc 옵셋 전압 모드를 설정 $^3$ OFFSET:M FIXED/STEP PULSE/LIST dc 옵셋 전압 모드를 선택<sup>3</sup> SLEW <value> V/sec로 표시되는 전압 회전율 설정<sup>4</sup><br>SLEW:T<value> 트리거 된 전압 회전율을 설정<sup>4</sup>  $E$ 리거 된 전압 회전율을 설정 $^4$ SLEW:M FIXED/STEP PULSE/LIST 전압 회전 모드를 선택<sup>4</sup> OFF:SLEW<value> V/sec 로 표시되는 Dc 옵셋 회전율 설  $Z_2^3$ OFF:SLEW:T<value> V/sec 로 표시되는 트리거 된 dc 옵셋 회전율 설정<sup>3</sup> OFF:SLEW:M FIXED/STEP PULSE/LIST<br>ALC INT/EXT dc 옵셋 전압 회전율 모드 선택<sup>3</sup> ALC INT/EXT 전압 감지 소스를 선택 ALC:DET RTIME/RMS 전압 감지 검출기를 선택<sup>3</sup>

#### **Phase Freq**

#### 위상 기능 PHASE<VALUE> PHASE: T<VALUE> PHASE: M FIXED/STEP PULSE/LIST 출력 위상을 설정<sup>4</sup> 트리거 된 위상을 설정<sup>4</sup> 위상 모드를 선택<sup>4</sup> 주파주 기둥 FREQ FREQ:T FREQ: M FIXED/STEP PULSE/LIST SLEW<VALUE> SLEW:T SLEW:M FIXED / STEP PULSE/LIST 출력 주파수를 설정 트리거 된 출력 주파수를 설정 주파수 모드를 선택 Hz/sec 로 표시되는 주파수 회 전율을 설정 트리거 된 주파수 회전율을 설 정 주파수 회전 모드를 선택

# **Shape**

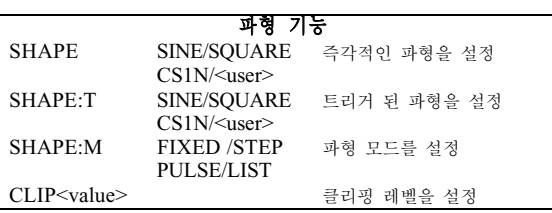

#### **List Pulse**

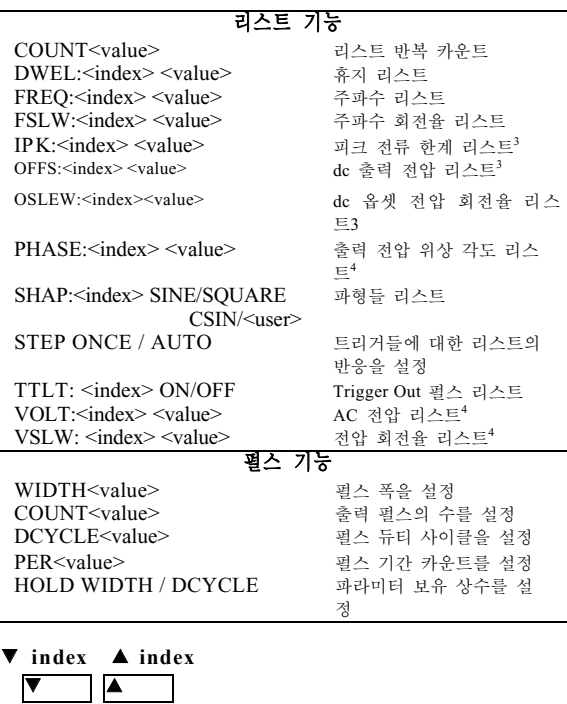

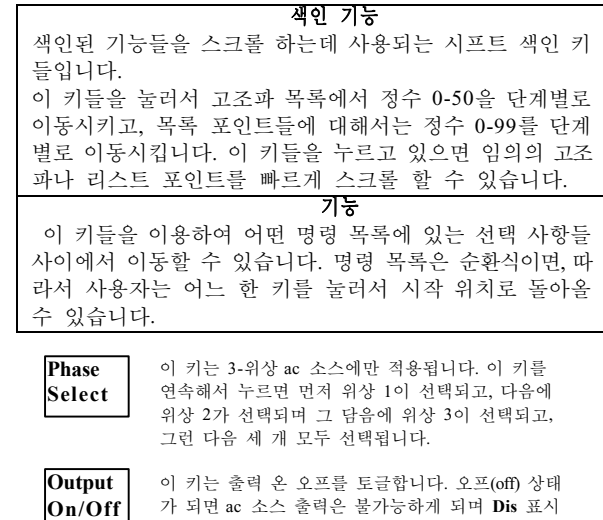

가 되면 ac 소스 출력은 불가능하게 되며 **Dis** 표시 가 켜집니다.

#### **ENTRY**  $\bar{z}$

|↑||↓| 이 키들을 통하여 특정 기능에 적용되는 파라미터 목록에 있는 서로 다른 선택 사항들은 스크롤 할 수 있습 니다. 기능 명령이 숫자 범위를 가지고 있으면, 이 키들은 기존 값을 자동적으로 증가시키거나 감소시킵니다.

- **0 9** 까지 숫자 값들을 입력하는데 숫자 키 0에 서 9까지 사용됩니다.
- **- .** Shift 와 이 키를 눌러서 ' –' 를 입력합니다. 이 키만을 눌러서 소수점을 입력합니다.
- **Enter** 사용자가 Enter 키를 누르기 전까지는 , 사 용자가 다른 입력 키를 사용하여 입력하는 값이나 파라미터들은 표시되기만 하고 ac 소스에 입력되지 않습니다.
- **E**

**0** Shift 와 이 키를 눌러서 지수를 입력합니 다.

**Clear Entry** Shift 와 이 키를 눌러서 키 패드 입력을 F **3 - 중단하고 값을 지웁니다. 목록을 편집**할 때, Clear Entry 를 누르면 현재 디스플레이된 목록 포인트에서 목록이 잘려지거나 지워 집니다. 이 키만을 눌러서 입력된 마지막 숫자를 백스페이스하고 삭제합니다.

#### **Calibration**

**7** Shift 와 이 키를 눌러서 교정 메뉴에 접근 합니다. 자세한 사항은 사용자 안내서의 부 록 B를 참조하십시오.

# 6**:**

- 1. 모델 Agilent 6834B 에만 유효함
- 2. 모델 Agilent 6814B 6834B 및 6843A 에만 유효
- 3. 모델 Agilent 6811B 6812B 및 6813B 에만 유효
- 4. Agilent 6834B 에서 선택 가능한 위상

# 한국애질런트테크놀로지스(주) 계측기사업부문

# 본사

주소/ 서울시 영등포구 여의도동 25-12 여의도 우체국 사서함 633호 전화/ 1588-5522 팩스/ 080-772-5522

#### 계즉기 고객정보센터

전화/ (02)2004-5114 수신자부담/ 080-769-0800 팩스/ (02)2004-5115

# 기술지원부(SSU)

어플리케이션 및 교육 관련 문의 전화/ (02)2004-5212 팩스/ (02)2004-5217

A/S 관련문의

전화/ (02)2004-5800 팩스/ (02)2004-5809

# 대구사무소

주소/ 대구광역시 동구 신천 3동 111번지 영남타워 18층 1호 전화/ (053)740-4900 팩스/ (053)740-4989

## 대전사무소

주소/ 대전광역시 서구 둔산동1298 현대화재해상보험빌딩 8층 전화/ (042)602-2200~5 팩스/ (042)602-2288

구미

전화/ (0546)52-0886

# 한국 애질런트 인터넷 홈페이지

http://www.agilent.co.kr